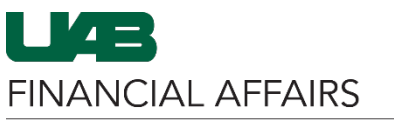

The University of Alabama at Birmingham Oracle Self Service: View Employee W2

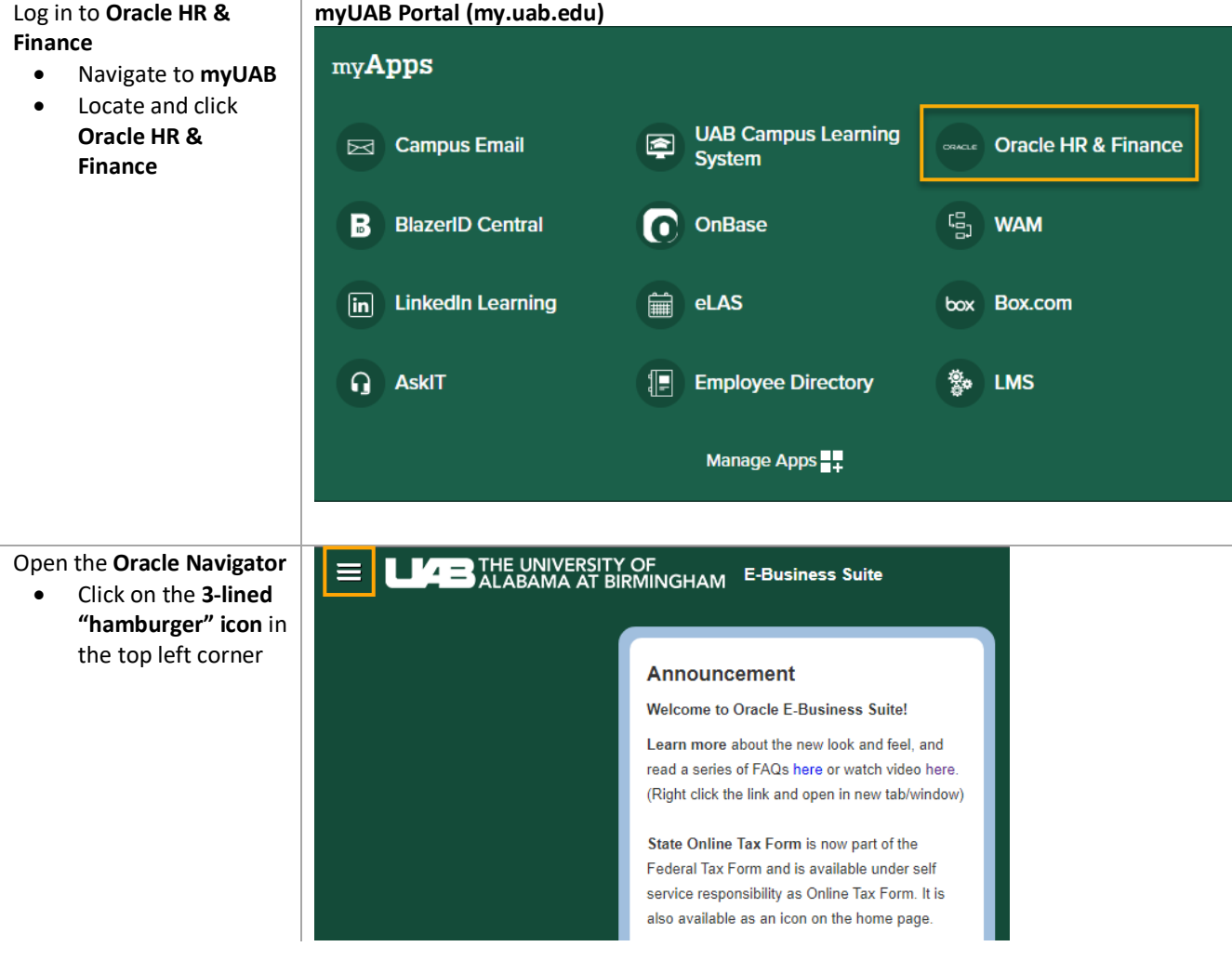

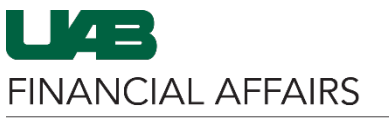

Search

The University of Alabama at Birmingham Oracle Self Service: View Employee W2 vigate to Employee W2

 $\overline{a}$   $\overline{a}$ 

Navigate to Employee W2 via UAB Self Ser Applications

- Click on **L Service A**
- Select **Em**

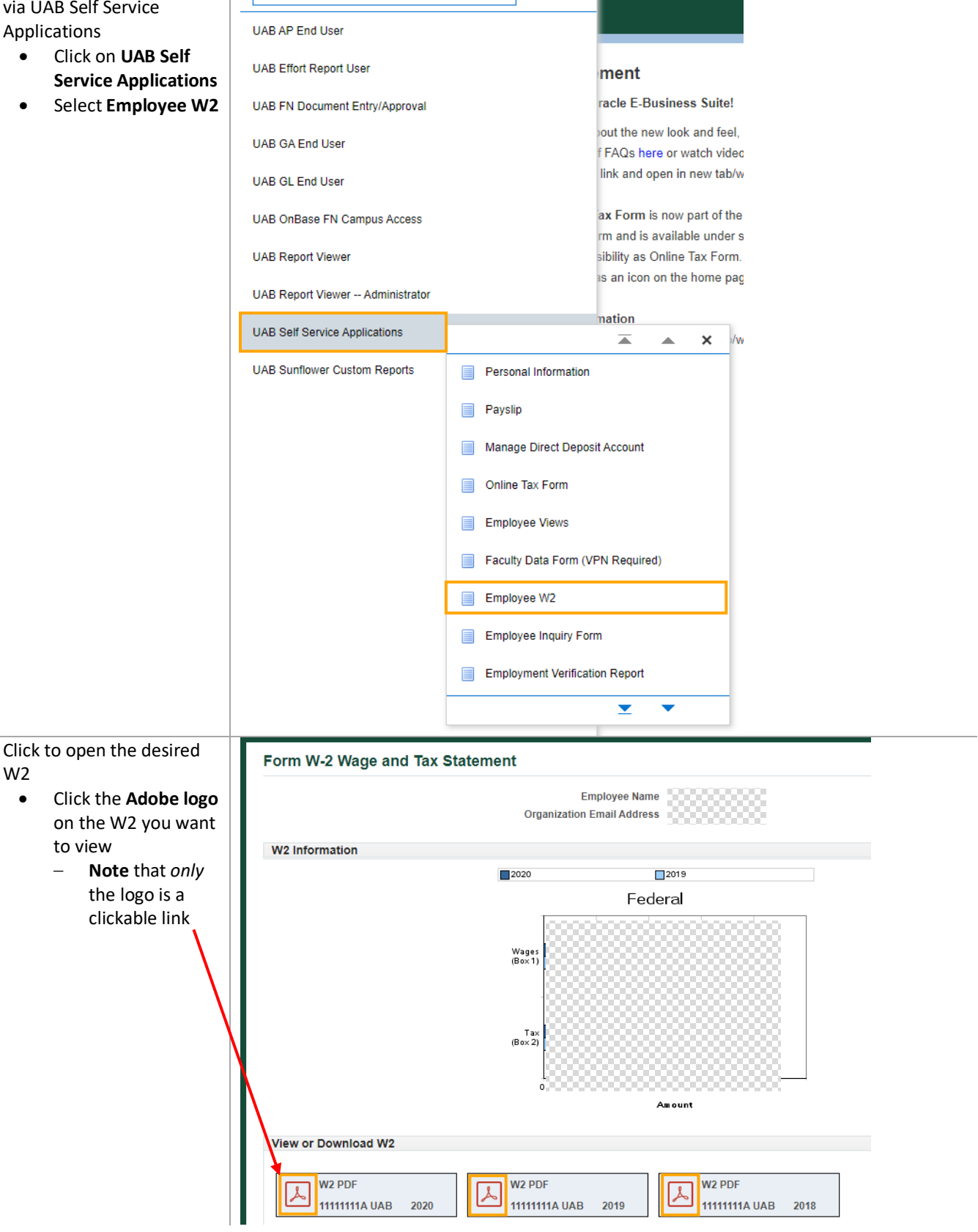

W2

• Click the

to view

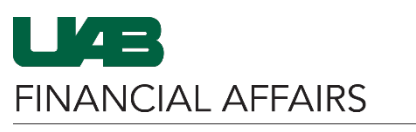

View, print, or download your W2 Tax Statement

- Click the **download icon** to save the PDF to your local computer
- Click the **printer icon** to print the document

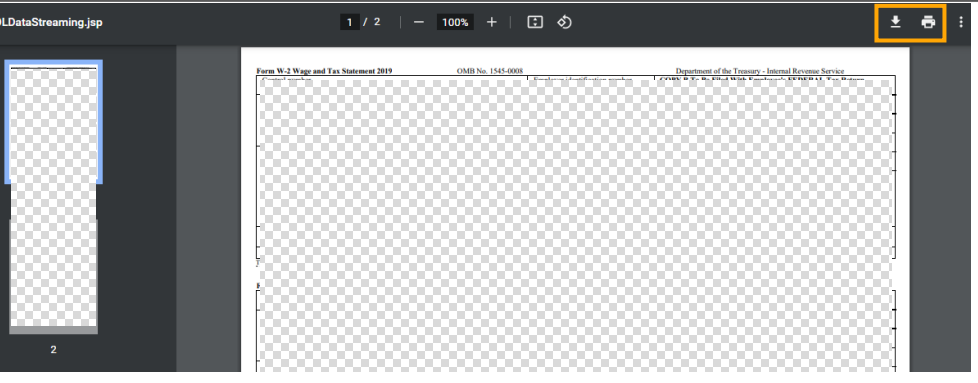

## The University of Alabama at Birmingham Oracle Self Service: View Employee W2